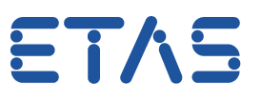

## **In ASCET: INFO(IMake1): Hint: select "Project Header and Source" in project option "Header/C Code Structure" for reduced compiling time**

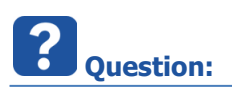

- When generating code from my ASCET model there is following message:
	- *INFO(IMake1): Hint: select "Project Header and Source" in project option "Header/C Code Structure" for reduced compiling time*

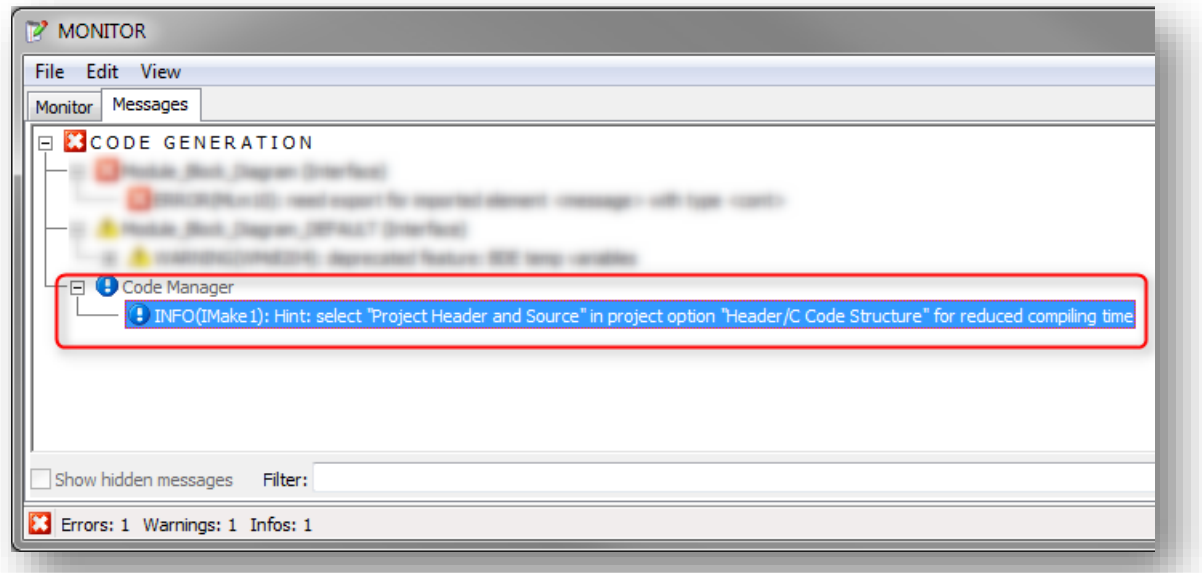

- How can I "select 'Project Header and Source' in project option 'Header/C Code Structure'"?
- Where do I have to click?

<sup>©</sup> ETAS GmbH 2017. All rights reserved, also regarding any disposal, exploitation, reproduction, editing, distribution, as well as in the event of applications for industrial property rights.

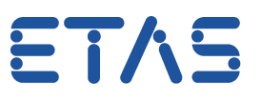

 $\mathbb{Z}^2$ **Answer:**

- The provided information translates to the following instructions:
	- Open **Project >** Open dialog **Project Properties:**
	- Tree view on the left side **>** on **Build**: Left mouse button click
	- Field **Header/C Code Structure >** in the drop down list: select **Project Header and Source**
	- Finally click **OK** button

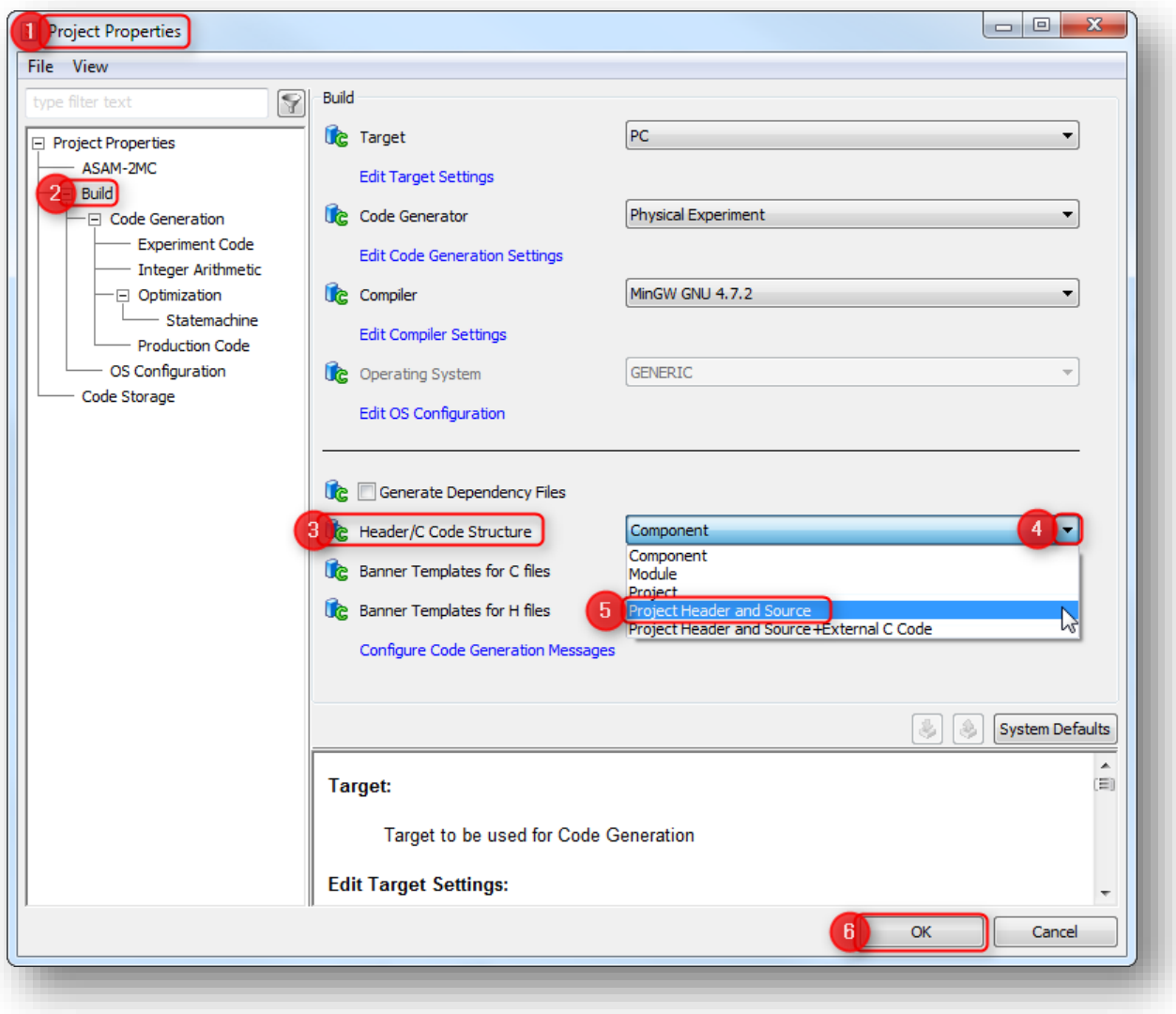

2017-11-20

<sup>©</sup> ETAS GmbH 2017. All rights reserved, also regarding any disposal, exploitation, reproduction, editing, distribution, as well as in the event of applications for industrial property rights.

ETAS

## **Additional information:**

- In case there is no project:
	- ASCET uses a **default project**
	- In **Block Diagram editor > Menu bar > Extras > Default Project > Open**

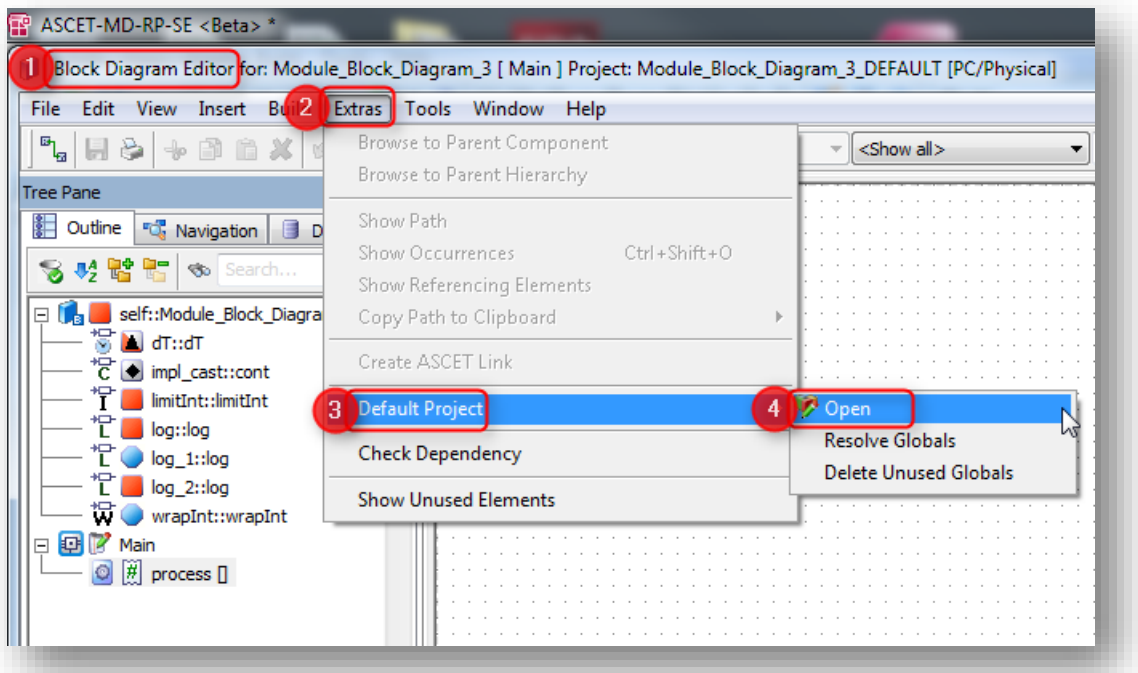

 In **Project Editor**: Open dialog **Project Properties** via **menu bar > File > Properties...,** or just click the Properties icon

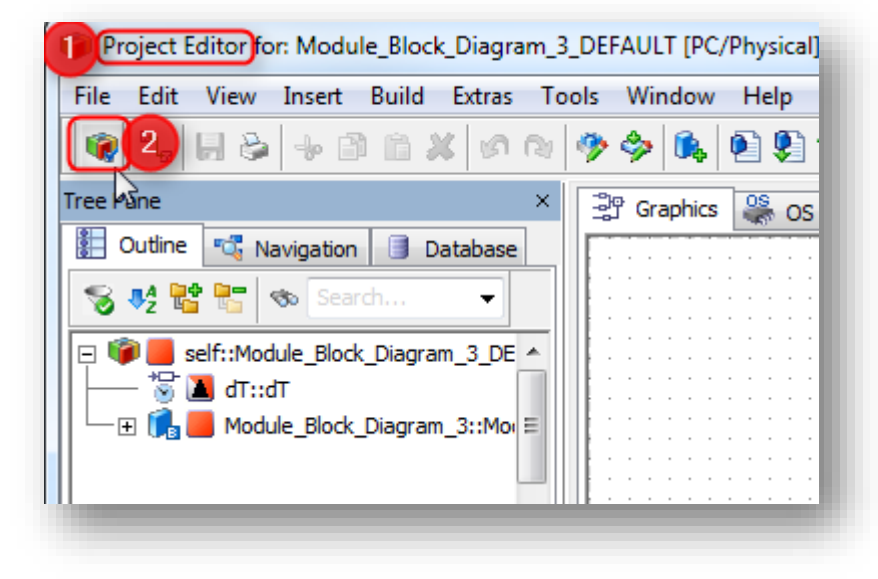

2017-11-20

<sup>©</sup> ETAS GmbH 2017. All rights reserved, also regarding any disposal, exploitation, reproduction, editing, distribution, as well as in the event of applications for industrial property rights.

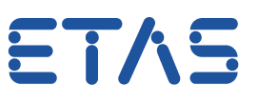

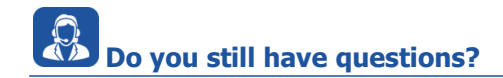

- You will find **further FAQ articles** on the ETAS homepage: [www.etas.com/en/faq](http://www.etas.com/en/faq)
- **Movies** corresponding to FAQ articles can be found on the [ETAS YouTube channel](https://www.youtube.com/user/etasgroup) as well
- Please feel free to contact our Support Center, if you have further questions.
- Here you can find all information: <http://www.etas.com/en/hotlines.php>

This information (here referred to as "FAQ") is provided without any (express or implied) warranty, guarantee or commitment regarding completeness or accuracy. Except in cases of willful damage, ETAS shall not be liable for losses and damages which may occur or result from the use of this information (including indirect, special or consequential damages).

2017-11-20

<sup>©</sup> ETAS GmbH 2017. All rights reserved, also regarding any disposal, exploitation, reproduction, editing, distribution, as well as in the event of applications for industrial property rights.